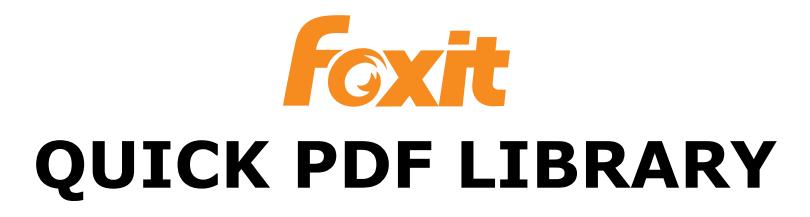

#### **Delphi Edition**

Version 15.11

#### **GETTING STARTED**

#### **Installation**

Copy all the DCU and RES files from the relevant installation folder into a directory of your choice.

The default installation folder is: **C:\Program Files\Debenu\PDF Library\**

## Setting the path

You must tell Delphi where to look for the DCU files. You can either do this once by setting your "Library Path", or you can set the "Search Path" of each of your projects individually.

To set your Library Path, use the Delphi menu:

**Tools | Environment Options | Library | Library path**

If you would prefer to set your project's Search Path, use the following Delphi menu: **Projects | Options | Directories/Conditionals | Search path**

### Class/unit name

The class name of Foxit Quick PDF Library Delphi Edition is "TDebenuPDFLibrary" followed by the version number. The unit name is the same but without the leading T. For example, in this release the full class name is **TDebenuPDFLibrary1511** and the unit is **DebenuPDFLibrary1511**.

### Instantiating the class

Foxit Quick PDF Library is a class, not a component. The software does not get installed into the Delphi IDE and you do not place a component onto a form. Instead, you create an instance of the component whenever you need to, much like other VCL classes (for example TStringList or TFileStream).

Simply add the Foxit Quick PDF Library unit **DebenuPDFLibrary1511** to the **uses** clause, declare a variable of type **TDebenuPDFLibrary1511**, and call the **Create** class function.

When you are finished using the class, call the **Free** function, usually within a **try...finally** block.

The first function you should call is the **UnlockKey** function, passing it your license key.

#### Your first Foxit Quick PDF Library program

Start a new Delphi project. If your Delphi environment gives you the option, choose a **VCL Forms** application.

Add a TButton, a TMemo and a TLabel component onto your form.

Add Foxit Quick PDF Library's unit (DebenuPDFLibrary1511) to the uses clause of your form unit:

```
uses
 Windows, Messages, SysUtils, Variants, Classes, Graphics,
  Controls, Forms, Dialogs, DebenuPDFLibrary1511;
```
Double-click the TButton to add an OnClick event, and fill in the following event code. Change the path in the SaveToFile function to an existing folder on your computer.

```
procedure TForm1.Button1Click(Sender: TObject);
var
  PDFLibrary: TDebenuPDFLibrary1511;
  UnlockResult: Integer;
begin
  PDFLibrary := TDebenuPDFLibrary1511.Create;
  try
    UnlockResult := PDFLibrary.UnlockKey(Edit1.Text);
    Label1.Caption := PDFLibrary.LicenseInfo;
    if UnlockResult = 1 then
    begin
      PDFLibrary.DrawText(100, 500, 'Hello from Delphi');
      PDFLibrary.SaveToFile('C:\Docs\HelloFromDelphi.pdf');
    end else
    begin
      ShowMessage('Invalid license key);
    end;
  finally
    PDFLibrary.Free;
  end;
end;
```
You can now run your program. Fill your Foxit Quick PDF Library license key into the edit box and then click the button.

If the license key you put into Edit1 is valid, the call to the **UnlockKey** function will return the value 1 and a PDF will be created in the specified directory.

# Product website

Please visit the Foxit Quick PDF Library website for news and information: **<http://www.debenu.com/>**